# MIS 5208 – Data Analytics for IT Auditors and Cybersecurity

Lab 01: Install ACL

Caswell M. Anderson, CISA, CRISC Caswell.Anderson@temple.edu

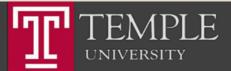

# Mission and Learning Objectives

- Understand how to organize and analyze control data
- Understand the principles of transaction-oriented data, and how to store and retrieve data for data sources.
- Understand methods to identify ways in which perpetrators compromise data to affect fraud.
- Identify and compare sources and methods of capturing data throughout a business process.
- Use data mining techniques to identify associations and trends among data.

- Apply data mining techniques to examine control efficacy.
- Integrate data across multiple sources, transforming it into a single view.
- Understand and select appropriate data visualization techniques to effectively communicate the results of an analysis effort.
- Communicate analysis results to stakeholders for ongoing quality assurance and process improvement.

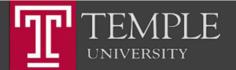

# Presentations

- Later in the course you will be asked to present your lab findings on a selective basis – either individually or as a group
- Ideas and proposals in business are now typically communicated via "<u>decks</u>". Often these decks are not even presented in the formal sense, they just get emailed to the recipient. You need to learn how to communicate your ideas using decks. This is an important skill. You can be the best analyst in the world but if you cannot get your ideas across...
- Writing skills are important but we tend to overemphasize correct grammar and form

   not necessarily simple and direct communication – the essence of creating good decks.
- Each slide in your deck should be crafted just like you would craft a canvas of a painting!

- The Cognitive Style of PowerPoint by Edward Tufte (34 Pages)
- Presentation Skills Video: https://www.youtube.com/watch?v=ayxf blOyUBY (3:56)
- Presentation Skills Video: https://www.youtube.com/watch?v=VVp 8UGjECt4 (5:20)
- Presentation Skills Video: https://www.youtube.com/watch?v=whT wjG4ZIJg (7:18)

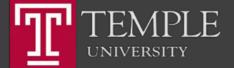

#### Install ACL

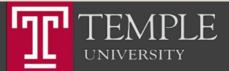

# Install ACL

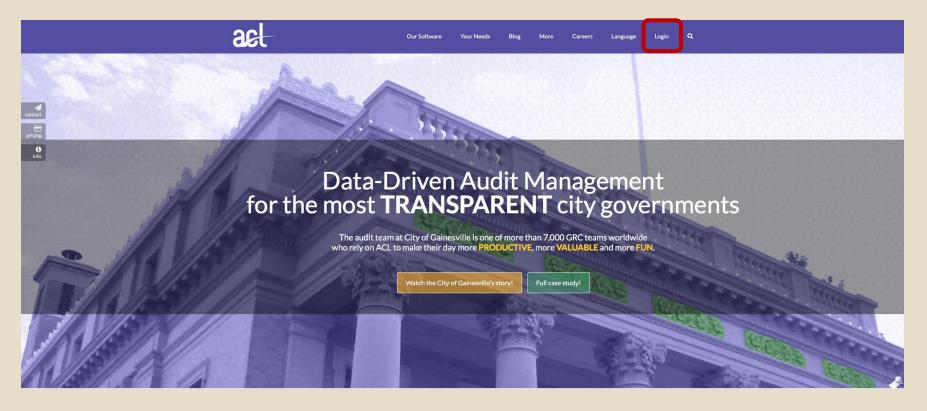

- Use the link that I sent you using your Temple email ID.
- TUx99999

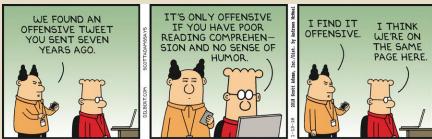

Source: http://dilbert.com/strip/2018-01-13

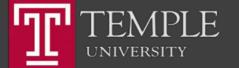

### ACL Login Screen

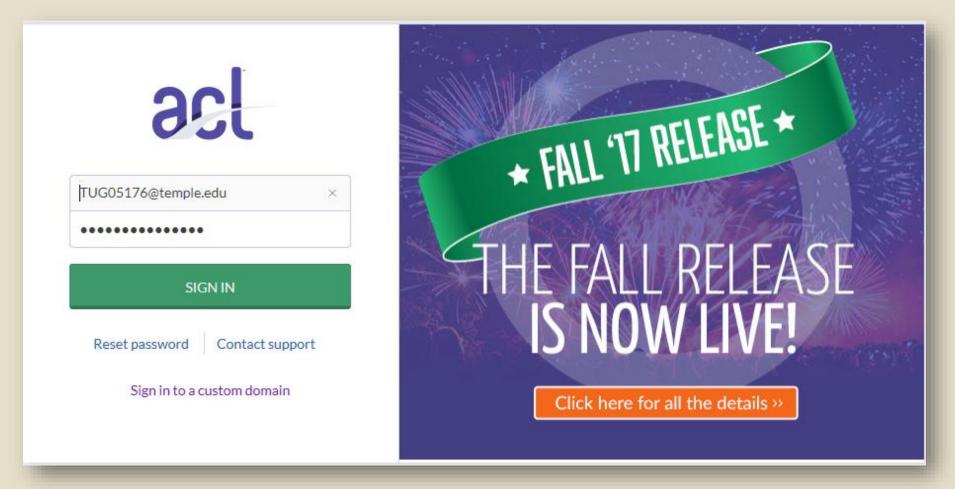

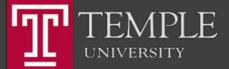

# Main Screen- Download & Training Links

Temple University - EDUC

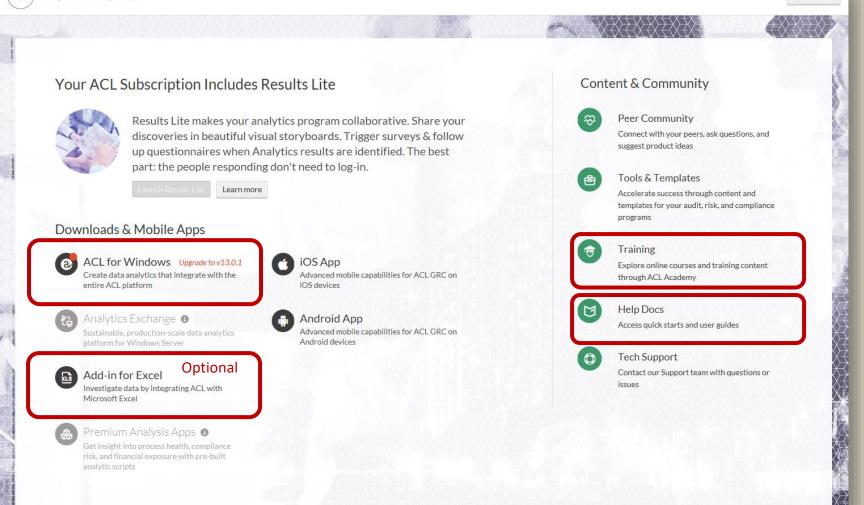

Options -

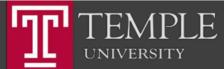

# Step 1: Install the ACL Program

Temple University - EDUC

- 6-

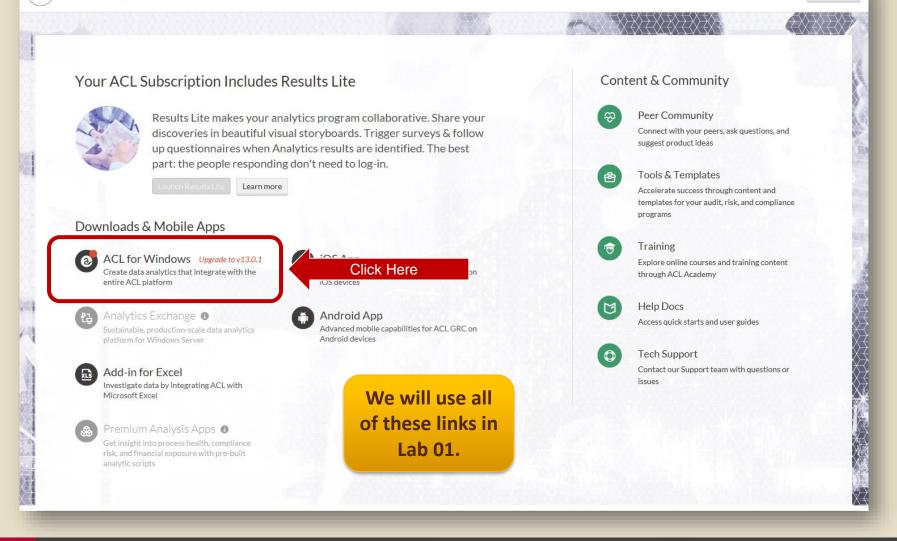

Options -

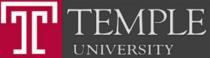

# Download & Install ACL

| sl                                                                                                    | <b>↓</b>                                                                                                    |
|----------------------------------------------------------------------------------------------------|----------------------------------------------------------------------------------------------------|
| ACL for Windows a Add-in for Excel                                                                                                    |                                                                                                    |
| Access the world's most trusted data-driven GRC tool by downloading and installing the latest version of ACL for Windows. The ACL for Windows installation package contains ACL Analytics, Analysis Apps, and Offline Projects.   Not sure what the big deal is? Learn More   Townload Version 13.0.1   740MBJ 2017-12:20   Path available for ACL for Windows More the available for ACL for Windows Note: If your version of ACL for Windows Note: If your version of ACL for Windows Note: If your version of a ACL for Windows Note: If your version of a ACL for Windows Note: If your version is not 13, please download the full installer above. Sounload Patch 8.51MBJ 2017-12:20 | <section-header><text><section-header><section-header><section-header><section-header><section-header><section-header><section-header><section-header><text><text><text><text><text></text></text></text></text></text></section-header></section-header></section-header></section-header></section-header></section-header></section-header></section-header></text></section-header> |
| <ul> <li>C Instructions</li> <li>To install:         <ol> <li>Download the ACL for Windows<br/>installation package by clicking the link<br/>above.</li> <li>Close all other Windows applications.</li> <li>Double-click the installation package and<br/>follow the instructions.</li> </ol> </li> <li>For more information, see <u>ACL for Windows</u><br/>Installation and Activation Guide</li> </ul>                                                                                                    | Installing ACL Direct Link<br>Direct Link requires that ACL Analytics and the SAP GUI are already<br>installed on your computer. For help with the installation, see Installing Direct Link                                                                                                    |

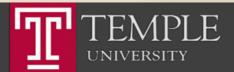

## Run the Installer

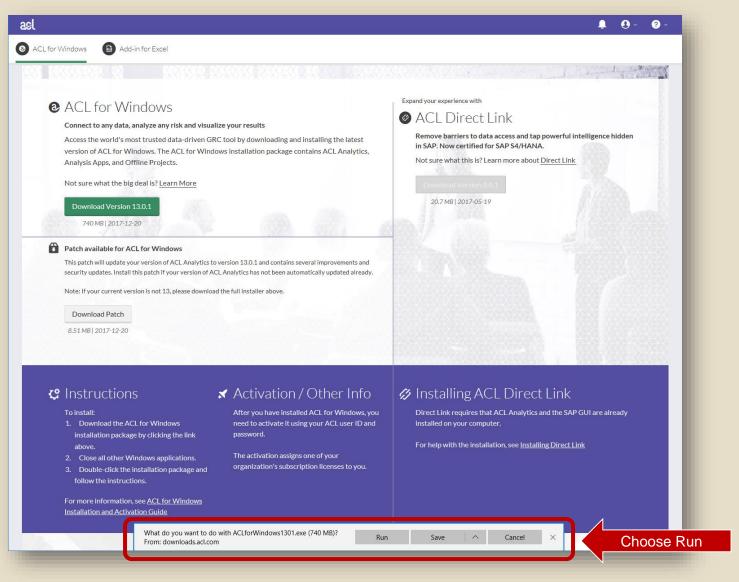

TEMPLE UNIVERSITY

#### Run the Installer

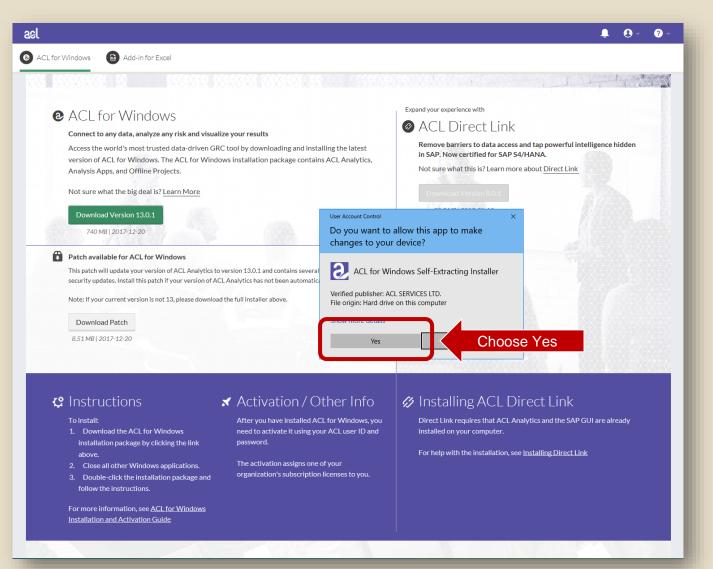

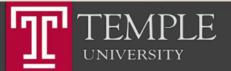

#### Run the Installer

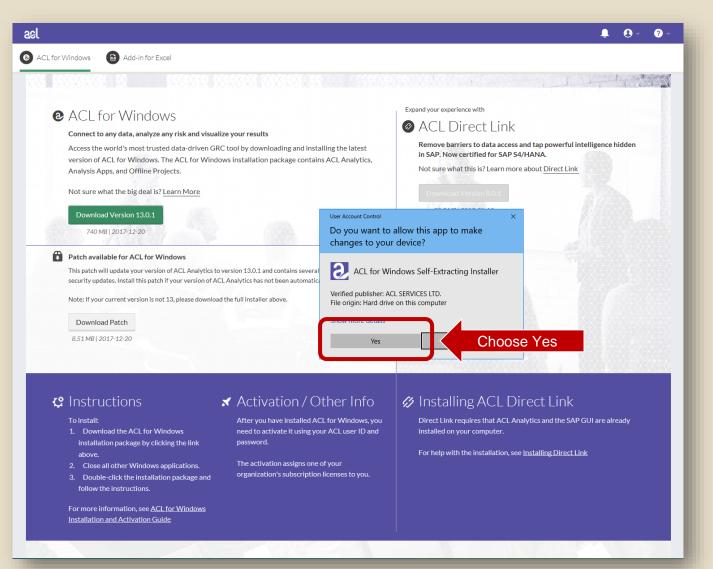

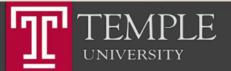

#### Choose Language

| l                                                                                                    | <b>≜</b> 0 - 0 :                                                                                                    |
|----------------------------------------------------------------------------------------------------|----------------------------------------------------------------------------------------------------|
| CL for Windows 🚯 Add-in for Excel                                                                                                    |                                                                                                    |
| <ul> <li>Control on which analyze any risk and visualize your results</li> <li>Cases the world's most trusted data-driven GRC tool by downloading and installing the latest desion of ACL for Windows. The ACL for Windows installation package contains ACL Analytics, analysis Apps, and Offline Projects.</li> <li>Deter world the big deal is? Learn More</li> <li>Parkel 2017-12-20</li> <li>A C for Windows Self-Extracting Installer</li> <li>Cover the setup language</li> <li>Cover the setup language</li> <li>Cover the your version of ACL Analytics to version fast cover setup in the setup language</li> <li>Deter the your version of ACL Analytics to version fast.</li> <li>Cover current version is not 13, please download the full in survey</li> <li>Cover de setup language</li> <li>A Ling 2017-12-20</li> </ul> | <section-header><text><text><text><text><text><text><text></text></text></text></text></text></text></text></section-header>                                                                |
| <ul> <li>Constall:</li> <li>Download the ACL for Windows<br/>installation package by clicking the link<br/>above.</li> <li>Close all other Windows applications.</li> <li>Double-click the installation package and<br/>follow the instructions.</li> <li>For more information, see <u>ACL for Windows</u><br/>Installation and Activation Guide</li> </ul>                                                                                                    | Installing ACL Direct Link<br>Direct Link requires that ACL Analytics and the SAP GUI are already<br>installed on your computer. For help with the installation, see Installing Direct Link |

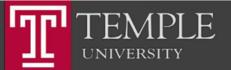

#### Choose Language

|                                                                                                    |                                                                                                    | <b>↓</b> 0 - 0                                                                                                    |
|----------------------------------------------------------------------------------------------------|----------------------------------------------------------------------------------------------------|----------------------------------------------------------------------------------------------------|
|                                                                                                    | <b>alize your results</b><br>IRC tool by downloading and installing the latest<br>dows installation package contains ACL Analytics,                                                                                          | Expand your experience with  Constraints ACL Direct Link  Remove barriers to data access and tap powerful intelligence hidden in SAP. Now certified for SAP 54/HANA.  Not sure what this is? Learn more about <u>Direct Link</u> |
| Not sure what the big deal is? <u>Learn More</u> Download Version 13.0.1 740 MB  2017-12-20 Patch available for ACL for Windows                                                                                              | ACL for Windows Self-Extracting Installer × Choose the setup language                                                                                                    | Download Version 8.0.1<br>20.7 MB   2017-05-19                                                                                                    |
| This patch will update your version of ACL Analytics<br>security updates. Install this patch if your version of <i>i</i><br>Note: If your current version is not 13, please downlo<br>Download Patch<br>8.51 MB   2017-12-20 | ACL Analytics                                                                                                    | Click "OK"                                                                                                    |
| Constructions<br>To install:<br>Download the ACL for Windows<br>installation package by clicking the link<br>above.<br>Cose all other Windows applications.                                                                  | ✓ Activation / Other Info<br>After you have installed ACL for Windows, you<br>need to activate it using your ACL user ID and<br>password. The activation assigns one of your<br>organization's subscription licenses to you. | Installing ACL Direct Link<br>Direct Link requires that ACL Analytics and the SAP GUI are already<br>installed on your computer.<br>For help with the installation, see Installing Direct Link                                   |

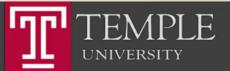

#### **Choose Extraction Location**

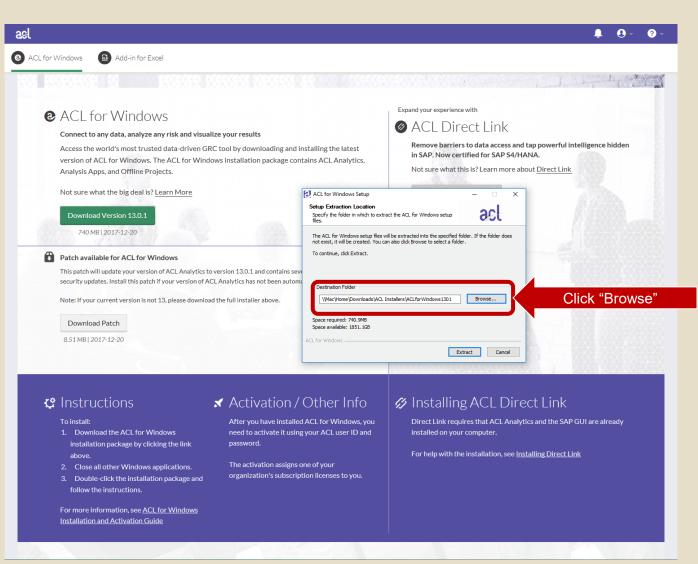

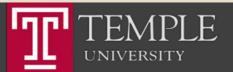

# Choose Desktop (or another local location)

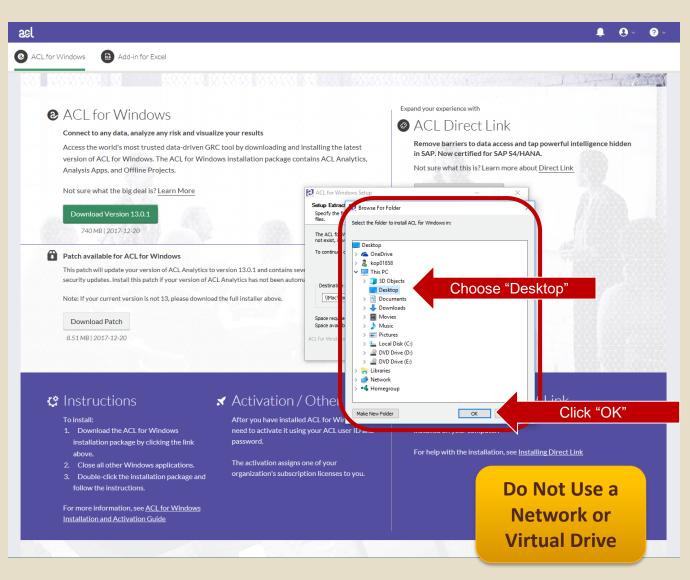

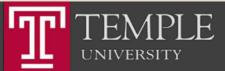

# Choose Desktop (or another local location)

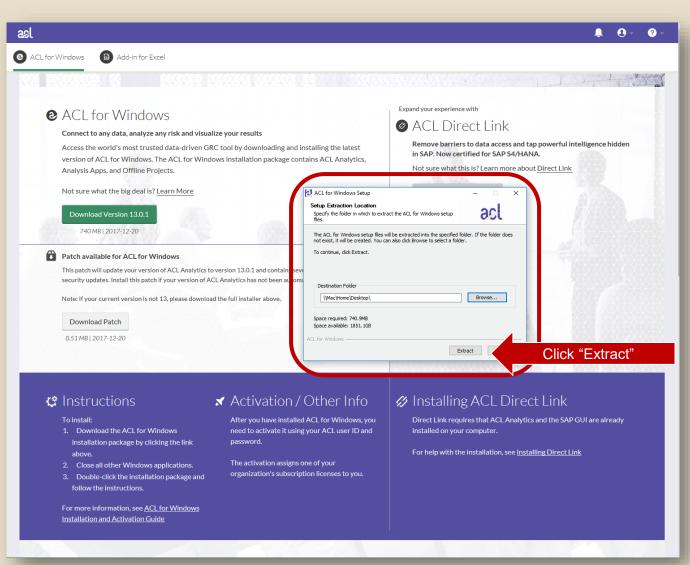

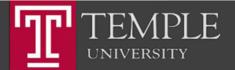

## **Begin Installation**

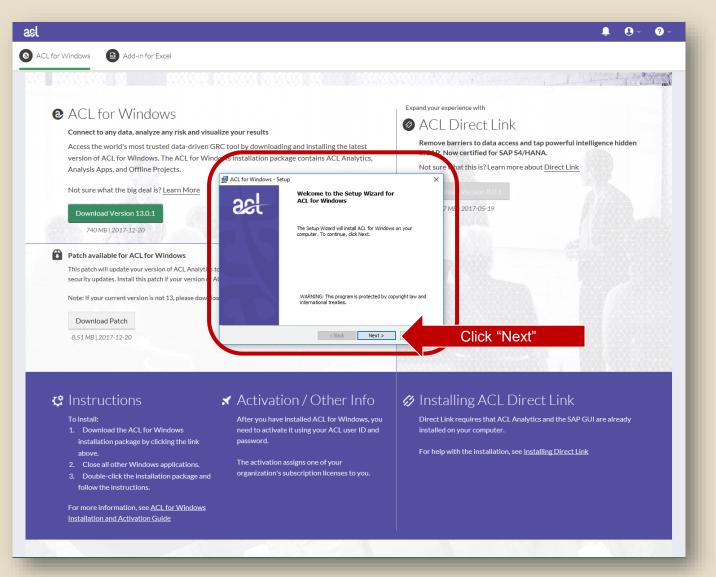

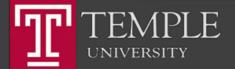

#### Accept the License Agreement

| asl                                                                                                    |                                                                                                    | <b>↓</b> ⊙ - ⊘ -                                                                                                    |
|----------------------------------------------------------------------------------------------------|----------------------------------------------------------------------------------------------------|----------------------------------------------------------------------------------------------------|
| ACL for Windows     Add-in for Excel                                                                                                    |                                                                                                    |                                                                                                    |
| <ul> <li>ACL for Windows</li> <li>Connect to any data, analyze any risk and visual Access the world's most trusted data-driven GR</li> </ul>                                                                                                    |                                                                                                    | Expand your experience with  Carbon ACL Direct Link  Remove barriers to data access and tap powerful intelligence hidden  mr 12 Now certified for SAP S4/HANA.  Not sure that this is? Learn more about <u>Direct Link</u> Not sure that this is? Learn more about <u>Direct Link</u> |
| Patch available for ACL for Windows     This patch will update your version of ACL Analytil a to     security updates. Install this patch if your version of AC     Note: If your current version is not 13, please dow loa     Download Patch     8.51 MB  2017-12-20                                                                      | THIS AGREEMENT IS BETWEEN EACH CUSTOMER WHO ACQUIRES AND USES<br>(*CUSTOMER") AND<br>ACL SERVICES ITD,<br>1500, 980 HOWE STREET<br>VANCOLVER, BRITSH COLUMEIA<br>CANADA, V62 DCS<br>(*AT1-)                                  | DOSE "I accept"<br>Click "Next"                                                                                                    |
| <ul> <li>Constall:</li> <li>Download the ACL for Windows installation package by clicking the link above.</li> <li>Close all other Windows applications.</li> <li>Double-click the installation package and follow the instructions.</li> <li>For more information, see <u>ACL for Windows Installation and Activation Guide</u></li> </ul> | ✓ Activation / Other Info<br>After you have installed ACL for Windows, you<br>need to activate it using your ACL user ID and<br>password. The activation assigns one of your<br>organization's subscription licenses to you. | Installing ACL Direct Link<br>Direct Link requires that ACL Analytics and the SAP GUI are already<br>installed on your computer.<br>For help with the installation, see <u>Installing Direct Link</u>                                                                                                    |

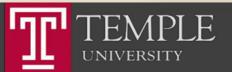

### Install the Non-Unicode Version

|                                                                                                    |                                                                                                    | <b>≜</b> 0 - 0                                                                                                    |
|----------------------------------------------------------------------------------------------------|----------------------------------------------------------------------------------------------------|----------------------------------------------------------------------------------------------------|
| CL for Windows 🚯 Add-in for Excel                                                                                                    |                                                                                                    |                                                                                                    |
|                                                                                                    | 58.82.58.58.58.858.858.8                                                                                                    |                                                                                                    |
| <ul> <li>ACL for Windows</li> <li>Connect to any data, analyze any risk and visualiz<br/>Access the world's most trusted data-driven gate<br/>version of ACL for Windows. The ACL for Wind<br/>Analysis Apps, and Offline Projects.</li> <li>Not sure what the big deal is? Learn More</li> <li>Download Version 13.0.1</li> <li>740 MB   2017-12-20</li> <li>Patch available for ACL for Windows</li> <li>This patch will update your version of ACL Analytics to<br/>security updates. Install this patch if your version of ACL</li> <li>Note: If your current version is not 13, please dow load</li> </ul> | tool by downloading and installing the latest is installation package contains ACL Analytics, ACL for Windows - Setup ACL Edition Selection Important: Make are that the edition you install is the correct one for your organization. Select the edition of ACL for Windows to install: | Expand your experience with                                                                                                    |
| Download Patch<br>8.51 MB   2017-12-20                                                                                                    | < Back Next >                                                                                                    | Click "Next"                                                                                                    |
| <ul> <li>C Instructions</li> <li>To install:         <ol> <li>Download the ACL for Windows installation package by clicking the link above.</li> <li>Close all other Windows applications.</li> <li>Double-click the installation package and follow the instructions.</li> </ol> </li> <li>For more information, see <u>ACL for Windows installation and Activation Guide</u></li> </ul>                                                                                                    | <ul> <li>Activation / Other Info</li> <li>After you have installed ACL for Windows, you need to activate it using your ACL user ID and password.</li> <li>The activation assigns one of your organization's subscription licenses to you.</li> </ul>                                     | Installing ACL Direct Link<br>Direct Link requires that ACL Analytics and the SAP GUI are already<br>installed on your computer. For help with the installation, see Installing Direct Link |

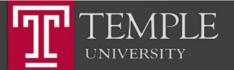

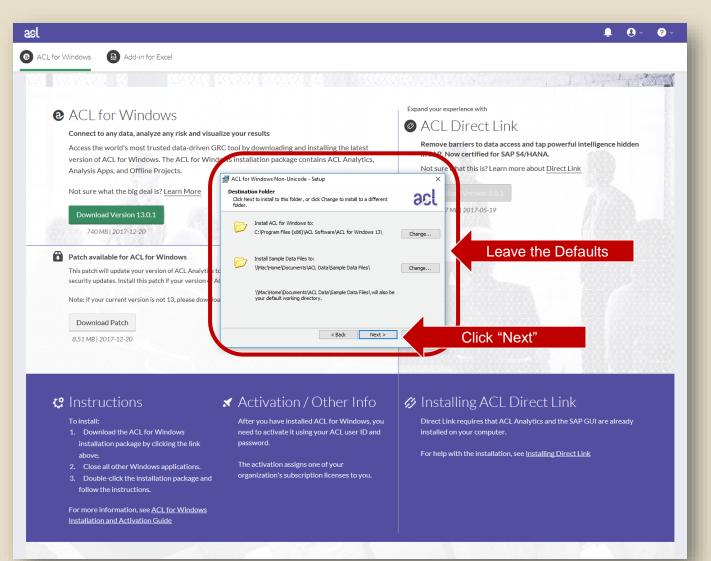

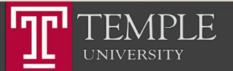

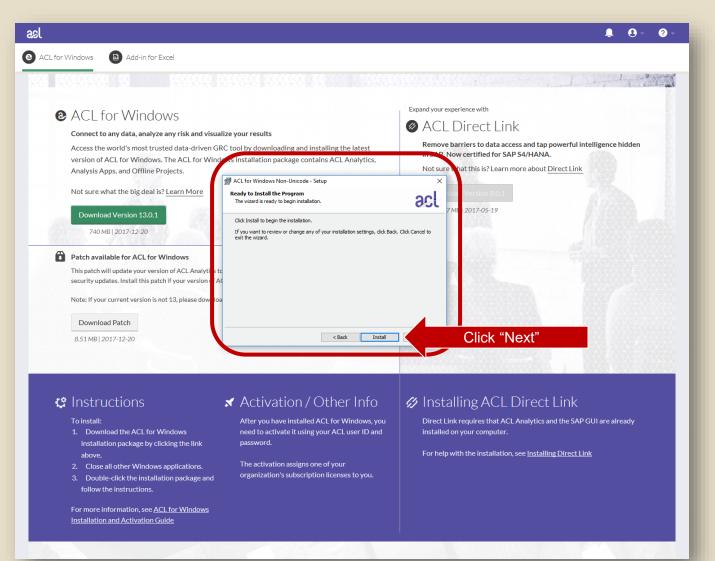

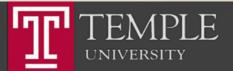

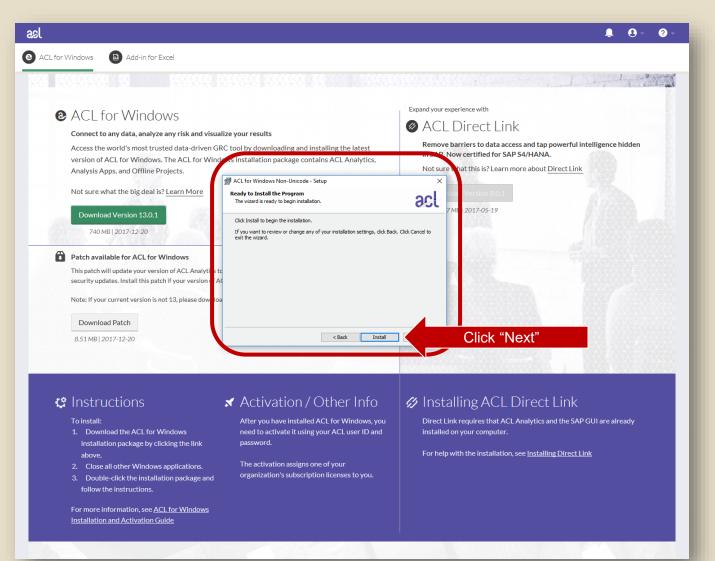

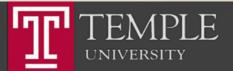

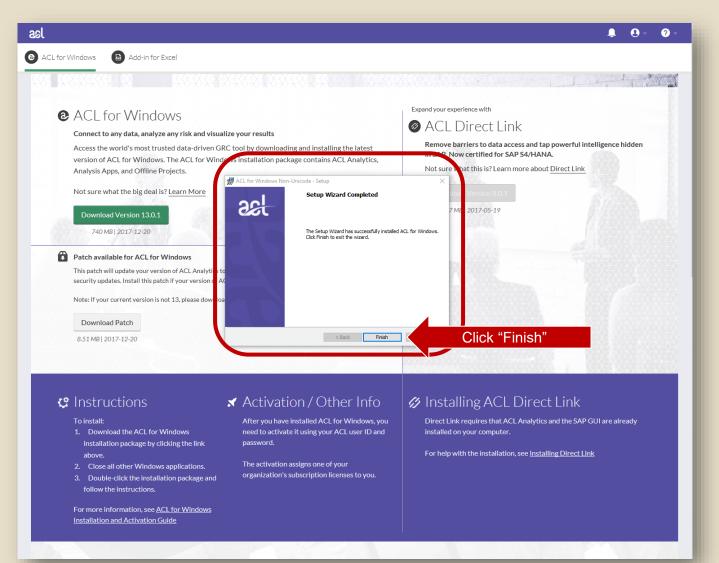

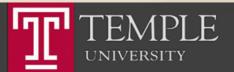

# Run ACL

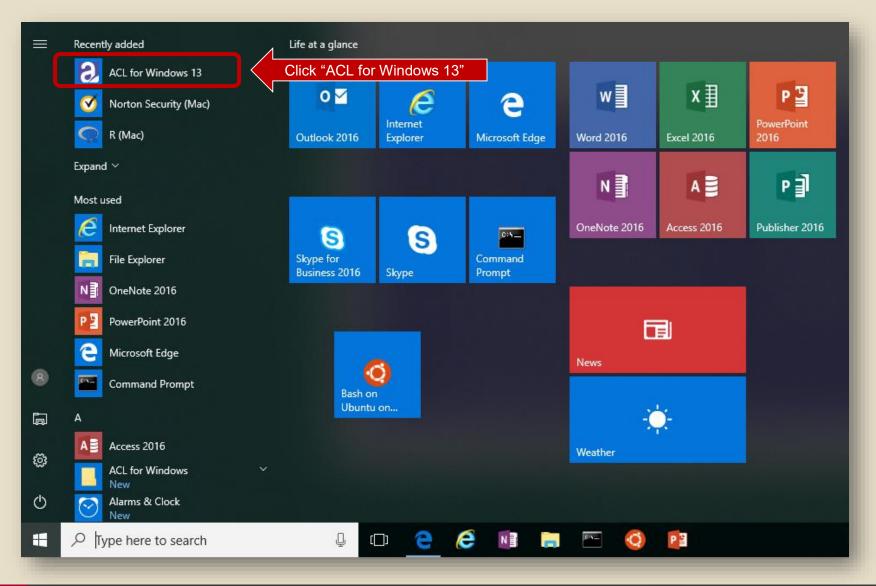

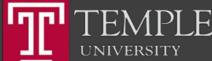

### Run ACL

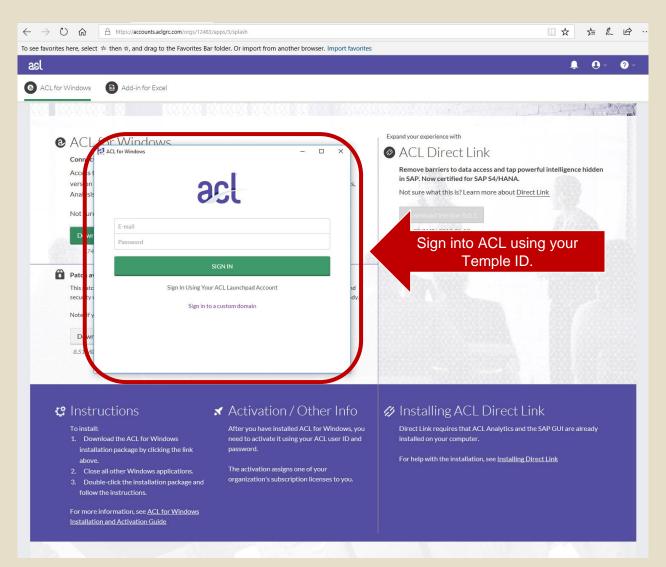

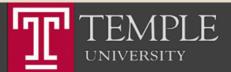

#### Activate ACL

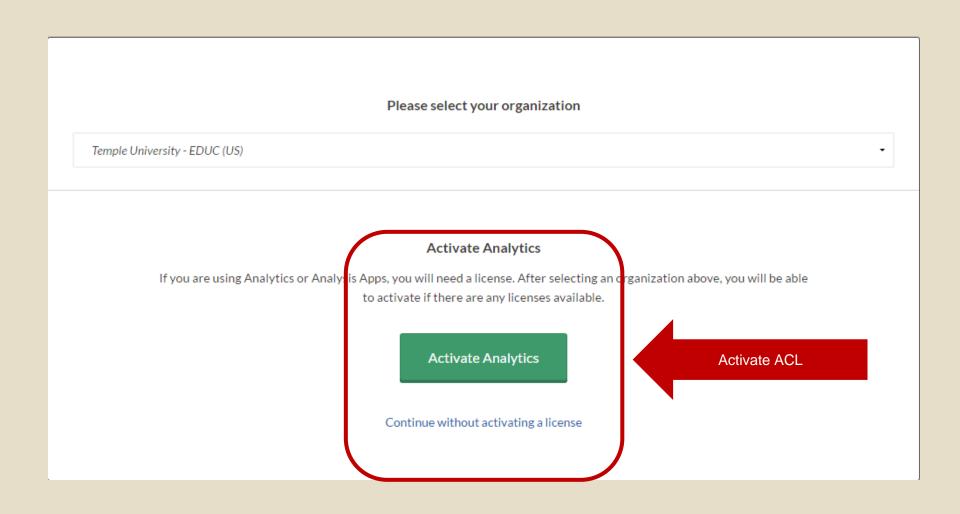

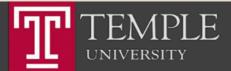

# Run ACL

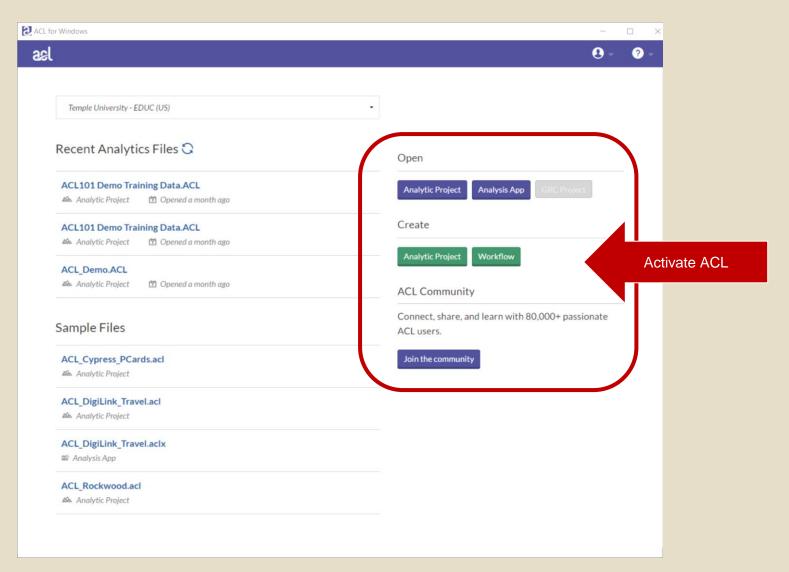

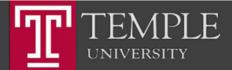

Install Excel Add-In

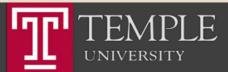

# Step 1: Install the ACL Program

Temple University - EDUC

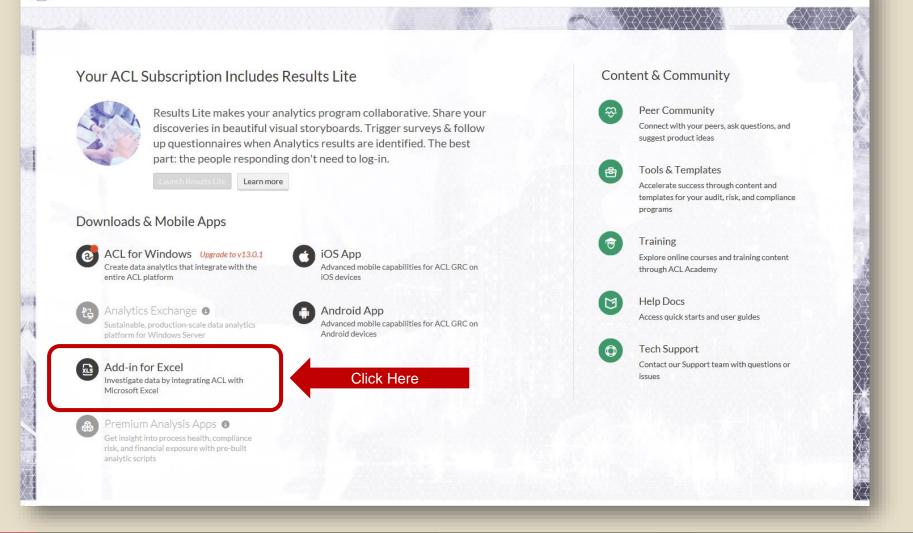

Options -

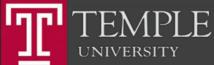

## Download Excel Add-In

Exchange server.

| કઢા                     | . Q - Q -                                                                                                    |
|-------------------------|----------------------------------------------------------------------------------------------------|
| ACL for Windows         | Add-in for Excel                                                                                                    |
| X 5 X X 5 X X X X X X X |                                                                                                    |
|                         |                                                                                                    |
|                         | Add-in for Microsoft <sup>®</sup> Excel                                                                                                    |
|                         | Upgrade Excel with powerful audit and investigation functionality and directly integrate it with ACL products.                                                                |
| Cons.                   | Learn more about Add-in for Microsoft <sup>®</sup> Excel                                                                                                    |
|                         | Download Version 13                                                                                                    |
|                         | B2.8 MB   2017-11-14                                                                                                    |
| x XX XX X X X           |                                                                                                    |
|                         |                                                                                                    |
|                         | Installing the Add-In for Microsoft <sup>®</sup> Excel                                                                                                    |
|                         | Before installing, ensure you already have Microsoft <sup>®</sup> Excel installed and if you want                                                                             |
|                         | to connect to your Analytics Exchange server you will need to get the server                                                                                                  |
|                         | connection information from your Analytics Exchange administrator before starting the installer.                                                                              |
|                         | To install the add-in on your machine:                                                                                                    |
|                         | 1. Download the Add-In for Excel installation package by clicking the link above.                                                                                             |
|                         | 2. Close all other Windows applications.                                                                                                    |
|                         | 3. Double-click the installation package and follow instructions. Ensure the "Skip<br>Settings" is not selected during install if you wish to configure access your Analytics |

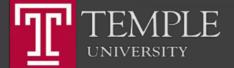

## Download Excel Add-In

Exchange server.

| કઢા                     | . Q - Q -                                                                                                    |
|-------------------------|----------------------------------------------------------------------------------------------------|
| ACL for Windows         | Add-in for Excel                                                                                                    |
| X 5 X X 5 X X X X X X X |                                                                                                    |
|                         |                                                                                                    |
|                         | Add-in for Microsoft <sup>®</sup> Excel                                                                                                    |
|                         | Upgrade Excel with powerful audit and investigation functionality and directly integrate it with ACL products.                                                                |
| Cons.                   | Learn more about Add-in for Microsoft <sup>®</sup> Excel                                                                                                    |
|                         | Download Version 13                                                                                                    |
|                         | B2.8 MB   2017-11-14                                                                                                    |
| x XX XX X X X           |                                                                                                    |
|                         |                                                                                                    |
|                         | Installing the Add-In for Microsoft <sup>®</sup> Excel                                                                                                    |
|                         | Before installing, ensure you already have Microsoft <sup>®</sup> Excel installed and if you want                                                                             |
|                         | to connect to your Analytics Exchange server you will need to get the server                                                                                                  |
|                         | connection information from your Analytics Exchange administrator before starting the installer.                                                                              |
|                         | To install the add-in on your machine:                                                                                                    |
|                         | 1. Download the Add-In for Excel installation package by clicking the link above.                                                                                             |
|                         | 2. Close all other Windows applications.                                                                                                    |
|                         | 3. Double-click the installation package and follow instructions. Ensure the "Skip<br>Settings" is not selected during install if you wish to configure access your Analytics |

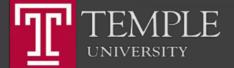

### Run the installer

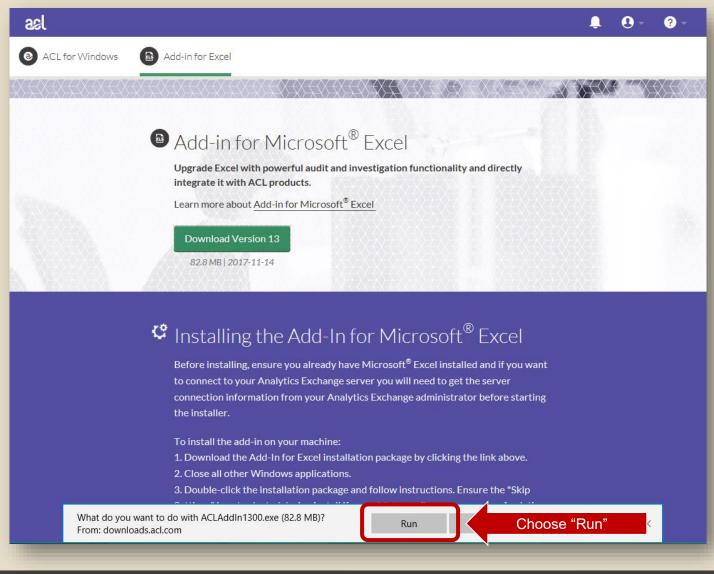

TEMPLE UNIVERSITY

## Download Excel Add-In

| ટા              |                                                                                                    |
|-----------------|----------------------------------------------------------------------------------------------------|
| ACL for Windows | Add-in for Excel                                                                                                    |
|                 |                                                                                                    |
|                 | Add-in for Microsoft <sup>®</sup> Excel<br>Upgrade Excel with powerful audit and investigation functionality and directly<br>integrate it with ACL products.                                                                                                    |
|                 | Learn more abc       User Account Control       ×         Do you want to allow this app to make       changes to your device?         82.8 MB   20       •                                                                                                    |
| a Verena A      | Analytics Self-Extracting Installer                                                                                                    |
|                 | Verified publisher: ACL SERVICES LTD.<br>File origin: Hard drive on this computer<br>Show more details                                                                                                    |
|                 | Before installin<br>to connect to y<br>connection info<br>the installer.                                                                                                    |
|                 | To install the add-in on your machine:<br>1. Download the Add-In for Excel installation package by clicking the link above.<br>2. Close all other Windows applications.<br>3. Double-click the installation package and follow instructions. Ensure the "Skip<br>Settings" is not selected during install if you wish to configure access your Analytics<br>Exchange server. |

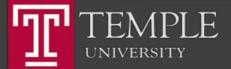

# Choose Language

| asl                                     | 💄 🛛 - 🔞 -                                                         |
|-----------------------------------------|-------------------------------------------------------------------|
| ACL for Windows                         | Add-in for Excel                                                  |
| X { X X X { X X X X X X X X X X X X X X |                                                                   |
|                                         | <text><text><text><text><text></text></text></text></text></text> |

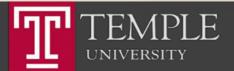

## Download Excel Add-In

| કટા                                                                                                    | <b>↓</b> 0 - 0 -                      |
|----------------------------------------------------------------------------------------------------|---------------------------------------|
| O ACL for Windows Add-in for Excel                                                                                                    |                                       |
| x x x x x x x x x x x x x x x x x x x                                                                                                    | X X X X X X X X X X X X X X X X X X X |
| Add-in for Microsoft <sup>®</sup> Excel      Dygrade Ex     integrate it     Learn more     Add-in Setup      Setup Extraction Location     Specify the folder in which to extract the ACL Add-In setup files.          | - • ×<br>cl   add-in                  |
| Downloa       The ACL Add-In setup files will be extracted into the specified folder. If the exist, it will be created. You can also click Browse to select a folder.         82.8 MB       To continue, click Extract. | ne folder does not                    |
| C:\Program Files (x86)\ACL Software\Installers\ACL Add-In  Space required: 82.7MB Space available: 225.8GB ACL Add-In  Extract Connection                                                                               | Browse Click "Browse" nt t Cancel 1g  |
| the installer.<br>To install the add-in on your machine:<br>1. Download the Add-In for Excel installation package by clicking<br>2. Close all other Windows applications.                                               | ; the link above.                     |
| 3. Double-click the installation package and follow instructions. E<br>Settings" is not selected during install if you wish to configure acc<br>Exchange server.                                                        |                                       |

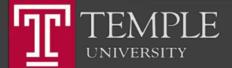

### **Choose Extraction Folder**

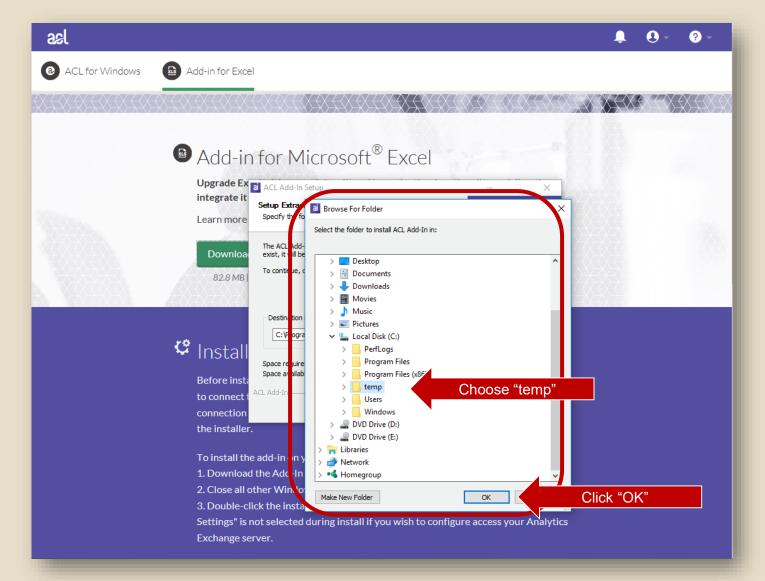

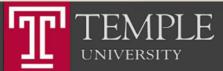

## Extract Installer

| ક્ર               | 📮 😔 - 💡 -                                                                                                    |
|-------------------|----------------------------------------------------------------------------------------------------|
| O ACL for Windows | Add-in for Excel                                                                                                    |
|                   |                                                                                                    |
|                   | Add-in for Microsoft <sup>®</sup> Excel Upgrade Ext<br>integrate i Learn more Downic a R2.8M ACL Add-In Setup files will be extracted into the specified folder. If the folder does not exist, it will be created. You can also click Browse to select a folder. To continue, click Extract.                                                                                                    |
| C                 | C:\temp\ACL Add-In<br>Before in: t:<br>to connect                                                                                                    |
|                   | Extract       Choose "Extract"         the installer.       To install the add-in on your machine:         1. Download the Add-In for Excel installation package by clicking the link above.         2. Close all other Windows applications.         3. Double-click the installation package and follow instructions. Ensure the "Skip Settings" is not selected during install if you wish to configure access your Analytics |
|                   | Exchange server.                                                                                                    |

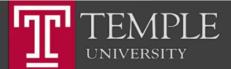

### Run Installer

| ટકા                                 |                                                                                                    | Ļ        |     | ? -            |
|-------------------------------------|----------------------------------------------------------------------------------------------------|----------|-----|----------------|
| <ul> <li>ACL for Windows</li> </ul> | Add-in for Excel                                                                                                    |          |     |                |
|                                     |                                                                                                    | $\times$ | XXX | X <del>(</del> |
|                                     | Add-in for Microsoft <sup>®</sup> Excel Upgrade Excent AcL Add-In - Setup integrate Learn mole  Downka                                                                                                    |          |     |                |
| 4                                   | 82.8 M I<br>WARNING: This program is protected by copyright law and<br>international treaties.<br>MURRING: This program is protected by copyright law and<br>international treaties.<br>nt                                                                                                    |          |     |                |
|                                     | the installer.                                                                                                    | e "Nex   | t"  |                |
|                                     | To install the add-in on your machine:<br>1. Download the Add-In for Excel installation package by clicking the link above.<br>2. Close all other Windows applications.<br>3. Double-click the installation package and follow instructions. Ensure the "Skip<br>Settings" is not selected during install if you wish to configure access your Analytics |          |     |                |
|                                     | Exchange server.                                                                                                    |          |     |                |

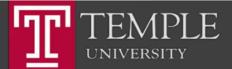

### Accept License Agreement

| રુદ્ર                                                                   | . O - O -                                                                                                    |
|-------------------------------------------------------------------------|----------------------------------------------------------------------------------------------------|
| ACL for Windows Add-in for E                                            | xcel                                                                                                    |
| ****                                                                    | X FX X FX X FX X FX X FX FX FX FX FX X FX |
| Upgrade<br>integrate<br>Learn mo<br>Downt<br>82.8 A<br>Common<br>82.8 A | ACL Add-in - Setup<br>License Agreement<br>Please read the following license agreement carefully.<br>ACL Master Subscription Agreement<br>THIS ACL Master Subscription Agreement<br>THIS ACL Master Subscription Agreement<br>THIS ACL Master Subscription Agreement<br>THIS ACL Master Subscription Agreement<br>THIS ACL Master Subscription Agreement<br>THIS ACL Master Subscription Agreement<br>THIS ACL Master Subscription Agreement<br>THIS ACL Master Subscription Agreement<br>THIS ACL Master Subscription Agreement<br>THIS ACL Master Subscription Agreement<br>THIS ACL Master Subscription Agreement<br>ACL SERVICES LTD.<br>1500, 980 HOWE STREET<br>VANCOUVER, BRITISH COLUMBIA<br>CANADA, V6Z 0C8<br>"ACI ".<br>Choose "Laccept"                                                                                                    |
| 1. Downl<br>2. Close a<br>3. Double                                     | the add-in on your machine:<br>bad the Add-In for Excel installation package by clicking the link above.<br>ball other Windows applications.<br>e-Click the installation package and follow instructions. Ensure the "Skip<br>is not selected during install if you wish to configure access your Analytics                                                                                                    |

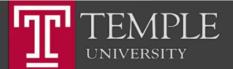

### Set Server Settings

| કદા                                                                                                    | 🌲 😣 - 🔞 -                                                                                                    |
|----------------------------------------------------------------------------------------------------|----------------------------------------------------------------------------------------------------|
| ACL for Windows Add-in for Add-in for Add | for Excel                                                                                                    |
|                                                                                                    |                                                                                                    |
|                                                                                                    |                                                                                                    |
|                                                                                                    | Destination roleer     acl add-in       Click Next to install to bils folder, or click Change to<br>install to a different folder.     acl add-in       pwnlc a     Install ACL Add-In to:<br>C:\Program Files (x86)\ACL Software\ACL Add-In\     Change |
| ් Ins                                                                                                    | Analytics Exchange Server Connection Settings  Analytics Exchange Server  Please enter the Analytics Exchange Server  Server name:  Server name:  Port: 443                                                                                              |
|                                                                                                    |                                                                                                    |
| 1. Do<br>2. Clo                                                                                                    | istall the add-in on your machine:<br>ownload the Add-In for Excel installation package by clicking the link above.<br>ose all other Windows applications.                                                                                               |
| Settir                                                                                                    | puble-click the installation package and follow instructions. Ensure the "Skip<br>ngs" is not selected during install if you wish to configure access your Analytics<br>ange server.                                                                     |

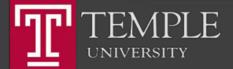

# Finish Install

| asl             |                                                                                                    | ? - |
|-----------------|----------------------------------------------------------------------------------------------------|-----|
| ACL for Windows | Add-in for Excel                                                                                                    |     |
|                 | Add-in for Microsoft <sup>®</sup> Excel      Upgrade Excel      AcL Add-in - Setup      Act Add-in - Setup      Act Add-in - Setup      Act Add-in - Setup      Act Add-in - Setup      Cedy to Install the Program      The wizard is ready to begin installation.      Covenica      S2.8M                                                                                                   |     |
|                 | Click "Install<br>Before in: 1:<br>to connect installshield<br>connection                                                                                                    |     |
|                 | the installer.<br>To install the add-in on your machine:<br>1. Download the Add-In for Excel installation package by clicking the link above.<br>2. Close all other Windows applications.<br>3. Double-click the installation package and follow instructions. Ensure the "Skip<br>Settings" is not selected during install if you wish to configure access your Analytics<br>Exchange server. |     |

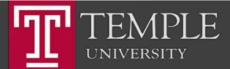

# Finish Install

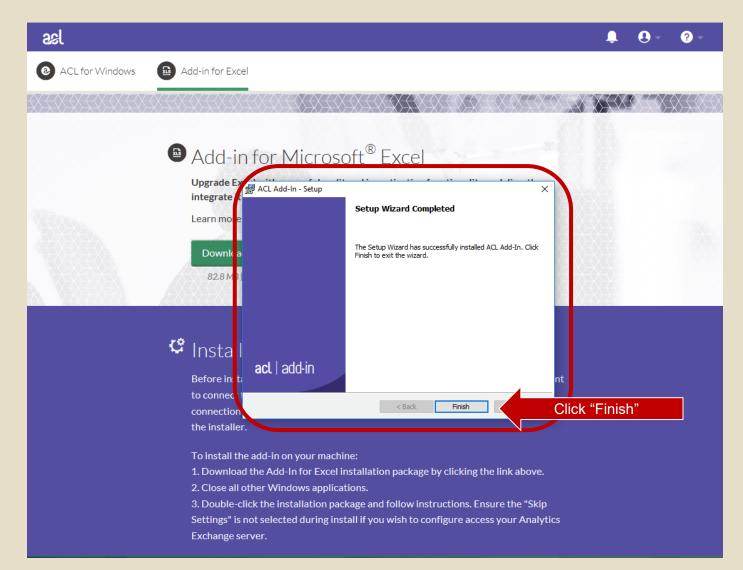

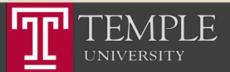

#### ACL Help

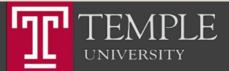

# Main Screen- Download & Training Links

Temple University - EDUC

- 6-

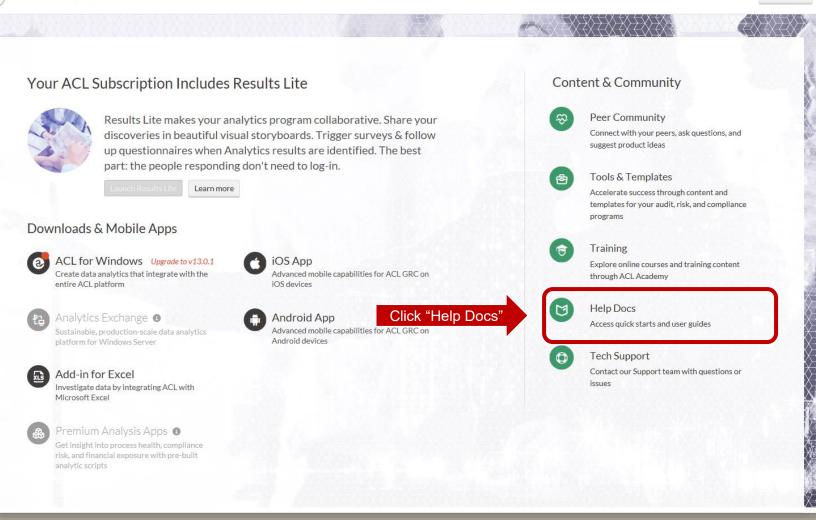

Options -

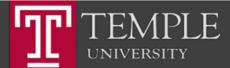

## Main Screen- Download & Training Links

| asl                                                                                                    |                                                                              | <b>0</b> - <b>0</b> -                                                                            |
|----------------------------------------------------------------------------------------------------|------------------------------------------------------------------------------|--------------------------------------------------------------------------------------------------|
|                                                                                                    | Docs A Support                                                               | U* U*                                                                                            |
| See                                                                                                    | what's new in the world of ACL with our Fall 20                              | 017 Release!                                                                                     |
|                                                                                                    | Help Docs<br>Quick starts and comprehensive help for all ACL pro             | oducts                                                                                           |
| <pre></pre>                                                                                                    | ACL Analytics Version 13 (Current)                                           | Scripting Guide Version 13 (Current)                                                             |
| Project Click "View Docs"<br>Results Reports<br>Launchpad Release Notes                                                                                                | View Docs<br>Release Notes<br>Installation Instructions                      | View Docs Scripting Basics Language Reference                                                    |
| Version 13 (Current) •<br>View Docs                                                                                                    | Version 8 (Current) •<br>View Docs                                           | Other Products<br>Add-In for Excel<br>ACL Essentials                                             |
| Server Installation<br>Server Administration<br>Technical Brief<br>AXException<br>Release Notes                                                                        | Release Notes<br>Installation                                                |                                                                                                  |
| Didn't find what you were looking for?<br>Submit acase or chat directly with a member of our customer suppor<br>here to help. Contact us 24/5 by chat, email or phone. | rt team. Our support team won't stop digging until they've untangled the iss | ue. Our live, local experts have years of hands-on product experience and are<br>Contact Support |

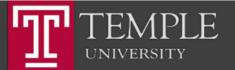

## Main Screen- Download & Training Links

| asl                                                                                                    |                                                                              | <b>0</b> - <b>0</b> -                                                                            |
|----------------------------------------------------------------------------------------------------|------------------------------------------------------------------------------|--------------------------------------------------------------------------------------------------|
|                                                                                                    | Docs A Support                                                               | U* U*                                                                                            |
| See                                                                                                    | what's new in the world of ACL with our Fall 20                              | 017 Release!                                                                                     |
|                                                                                                    | Help Docs<br>Quick starts and comprehensive help for all ACL pro             | oducts                                                                                           |
| <pre></pre>                                                                                                    | ACL Analytics Version 13 (Current)                                           | Scripting Guide Version 13 (Current)                                                             |
| Project Click "View Docs"<br>Results Reports<br>Launchpad Release Notes                                                                                                | View Docs<br>Release Notes<br>Installation Instructions                      | View Docs Scripting Basics Language Reference                                                    |
| Version 13 (Current) •<br>View Docs                                                                                                    | Version 8 (Current) •<br>View Docs                                           | Other Products<br>Add-In for Excel<br>ACL Essentials                                             |
| Server Installation<br>Server Administration<br>Technical Brief<br>AXException<br>Release Notes                                                                        | Release Notes<br>Installation                                                |                                                                                                  |
| Didn't find what you were looking for?<br>Submit acase or chat directly with a member of our customer suppor<br>here to help. Contact us 24/5 by chat, email or phone. | rt team. Our support team won't stop digging until they've untangled the iss | ue. Our live, local experts have years of hands-on product experience and are<br>Contact Support |

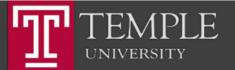

# ACL Labs

- ACL Labs will be based on the ACL On-Line Training available from the ACL Training Link.
- Other Labs and assignments will require you to present the results of your work.
- Go to Canvas and Lab 01 Assignment

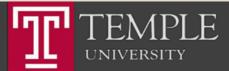

## Thank you.

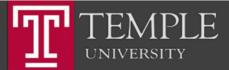